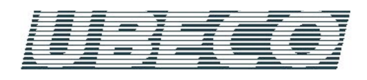

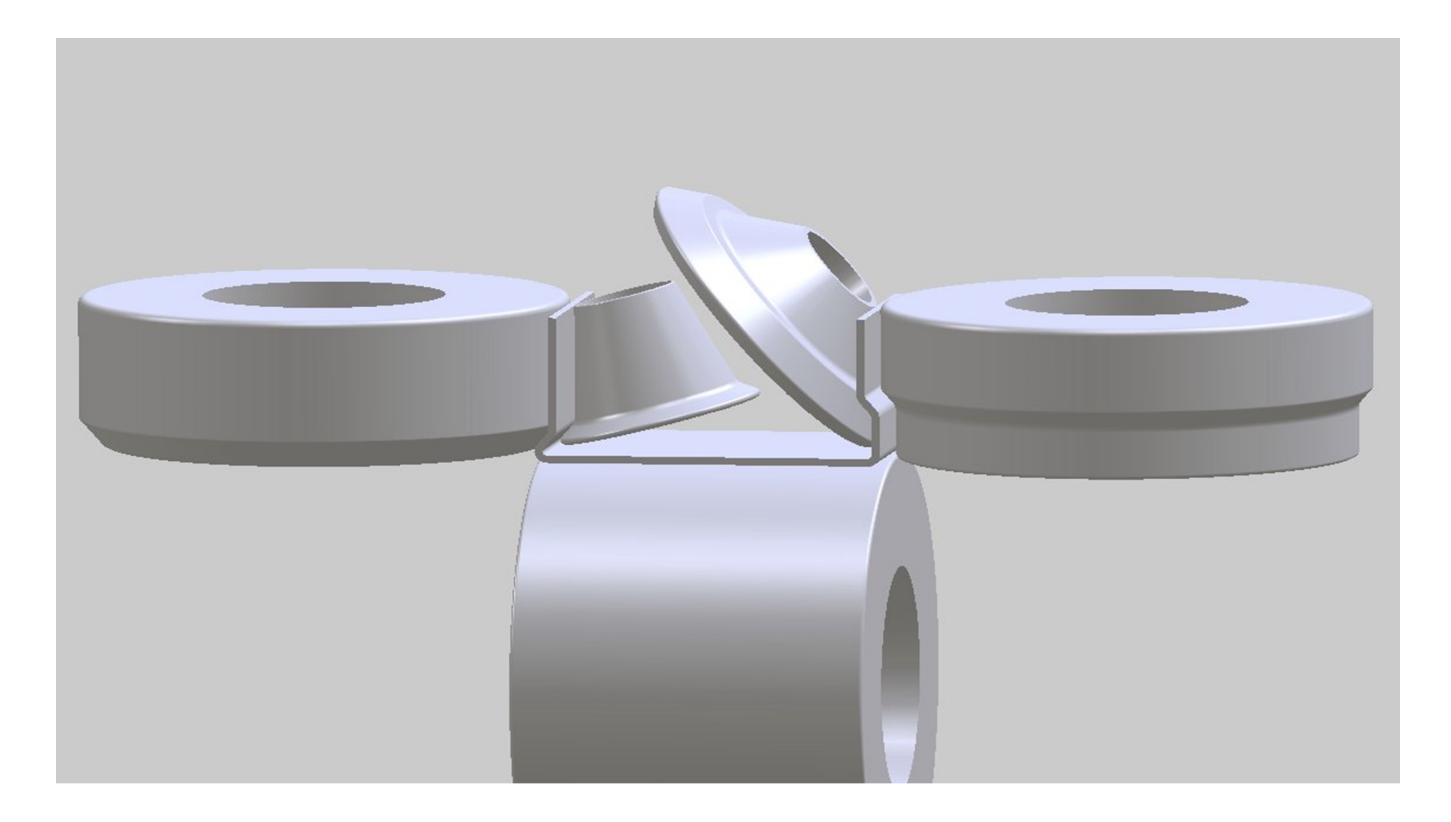

## **Multiachsen**

PROFIL

## **Zusatz-Seitenachsen:**

Will man hochkomplexe Profile fertigen, müssen häufig zusätzliche schräg angestellte Seitenrollen in den Profilquerschnitt eintauchen. Dies ist z.B. dann erforderlich, wenn präzise Innenradien geformt werden müssen und die Innenkontur für horizontale Oberrollen nicht zugänglich ist. Zu diesem Zweck können im Maschinenfenster neben den Standard-Seitenachsen Zusatz-Seitenachsen mit unterschiedlichen, frei wählbaren Neigungswinkeln erzeugt werden.

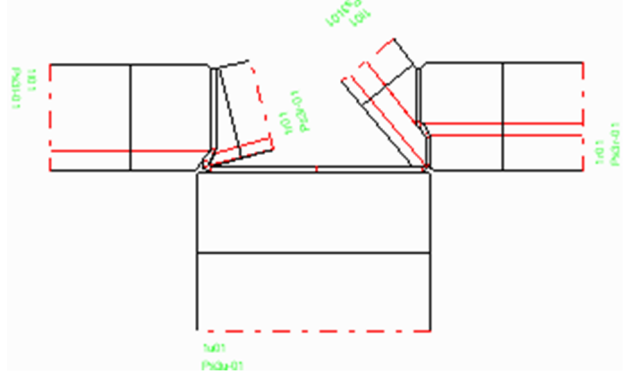

## **Bedienhinweise:**

Nach einem Rechtsklick auf ein Seitenachsensymbol (L oder R) im Maschinenfenster öffnet ein Kontextmenü und es lassen sich weitere Seitenachsen definieren und ebenso auch wieder entfernen. Die Achse kann senkrecht sein (Normallage 0°) oder unter einem wählbaren Neigungswinkel (positiv nach außen und negativ nach innen) gekippt sein. Die Anzahl der Zusatz-Seitenachsen ist beliebig. Beim Erzeugen einer neuen Seitenachse werden die Achsdaten der vorhergehenden Achse kopiert. Der Neigungswinkel wird jedoch verändert, damit die neue Achse auf der Zeichenfläche sichtbar und anklickbar ist. Anschließend sollte der Benutzer den Neigungswinkel ändern.

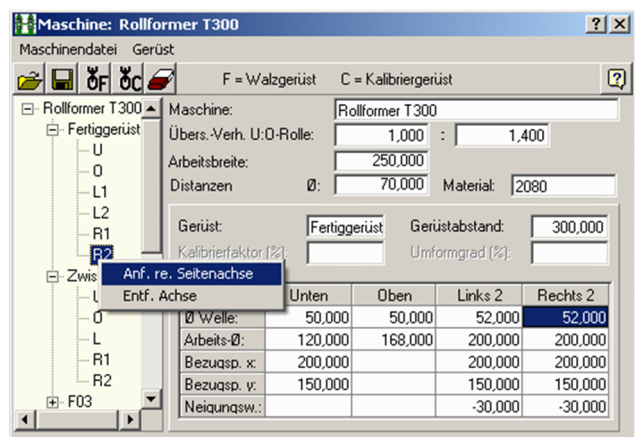

## **Rollennummerierung:**

Um die automatische Vergabe der Rollennummer und der Sachnummer auch für die Zusatz-Seitenachsen zu erleichtern, sind zwei neue Variablen vorgesehen, die im Nummernschlüssel (Optionen, Rollen) verwendet werden können:

**\$SA** fortlaufende Rollennummer über alle Rollen eines Gerüsts **\$TA** fortlaufende Rollennummer über alle Rollen eines Wellentyps (U, O, L oder R) in einem Gerüst. Alle linken Seitenrollen gehören zum Typ L und alle rechten zum Typ R.

Weitere Informationen: **www.ubeco.com**